# Sommaire

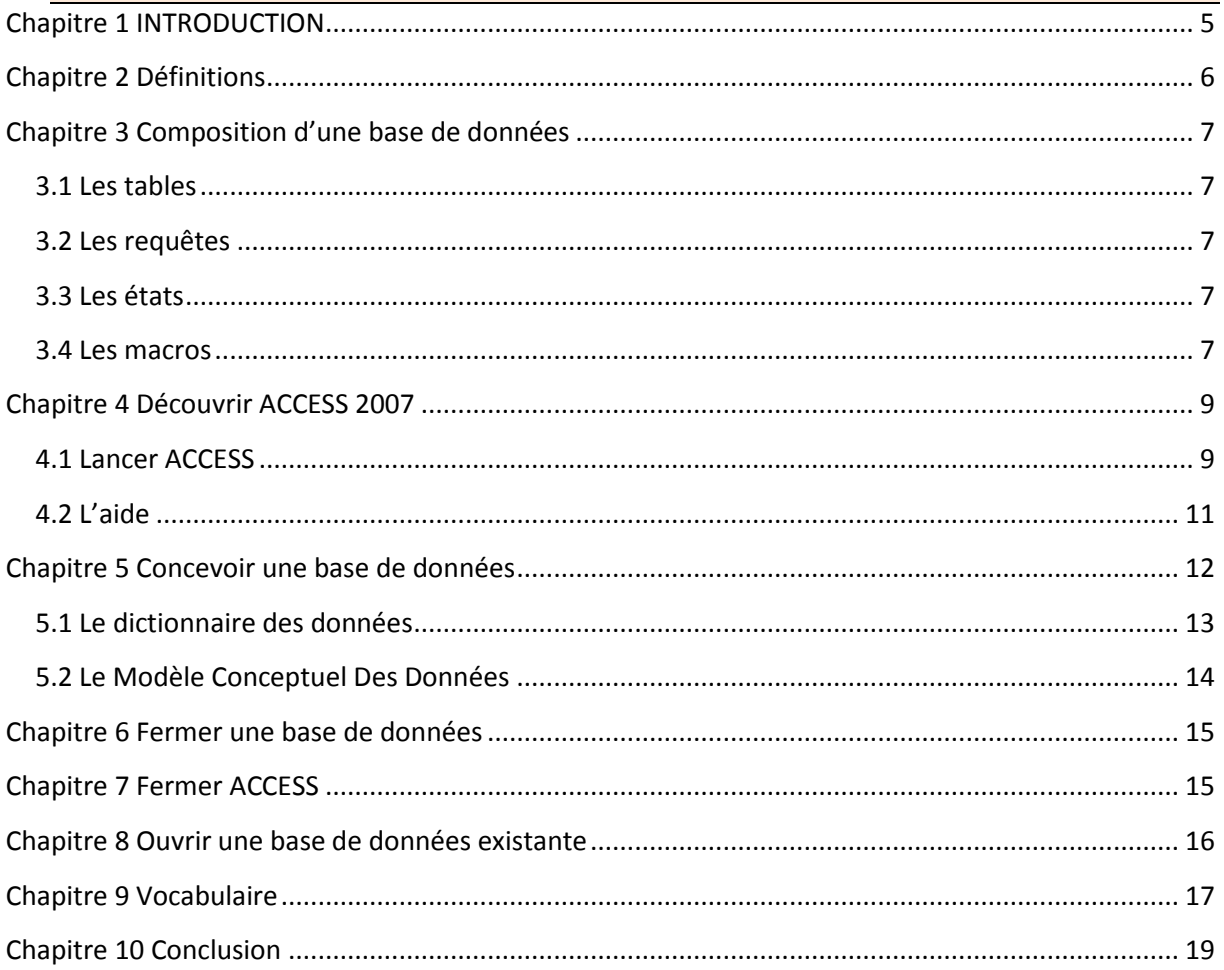

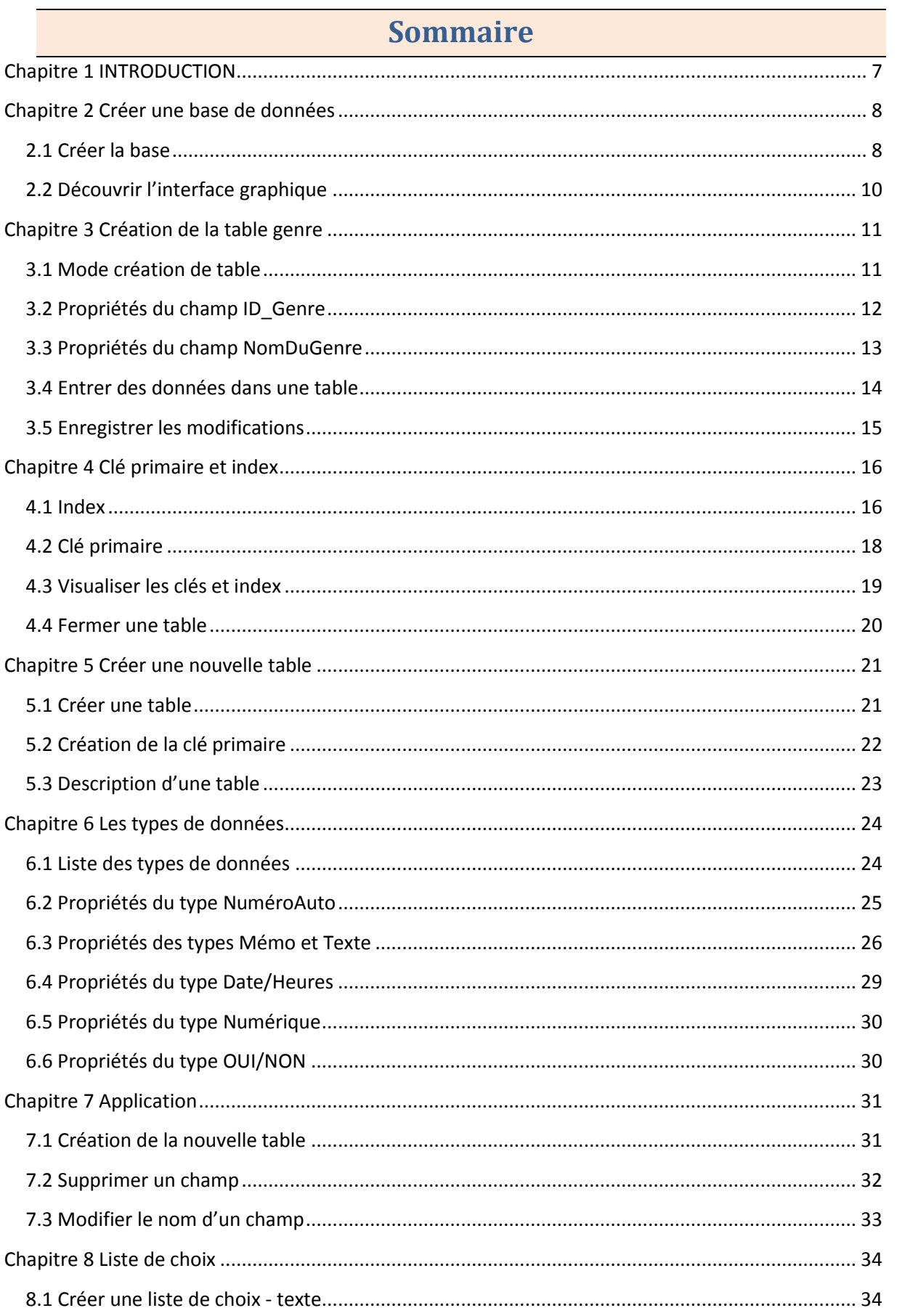

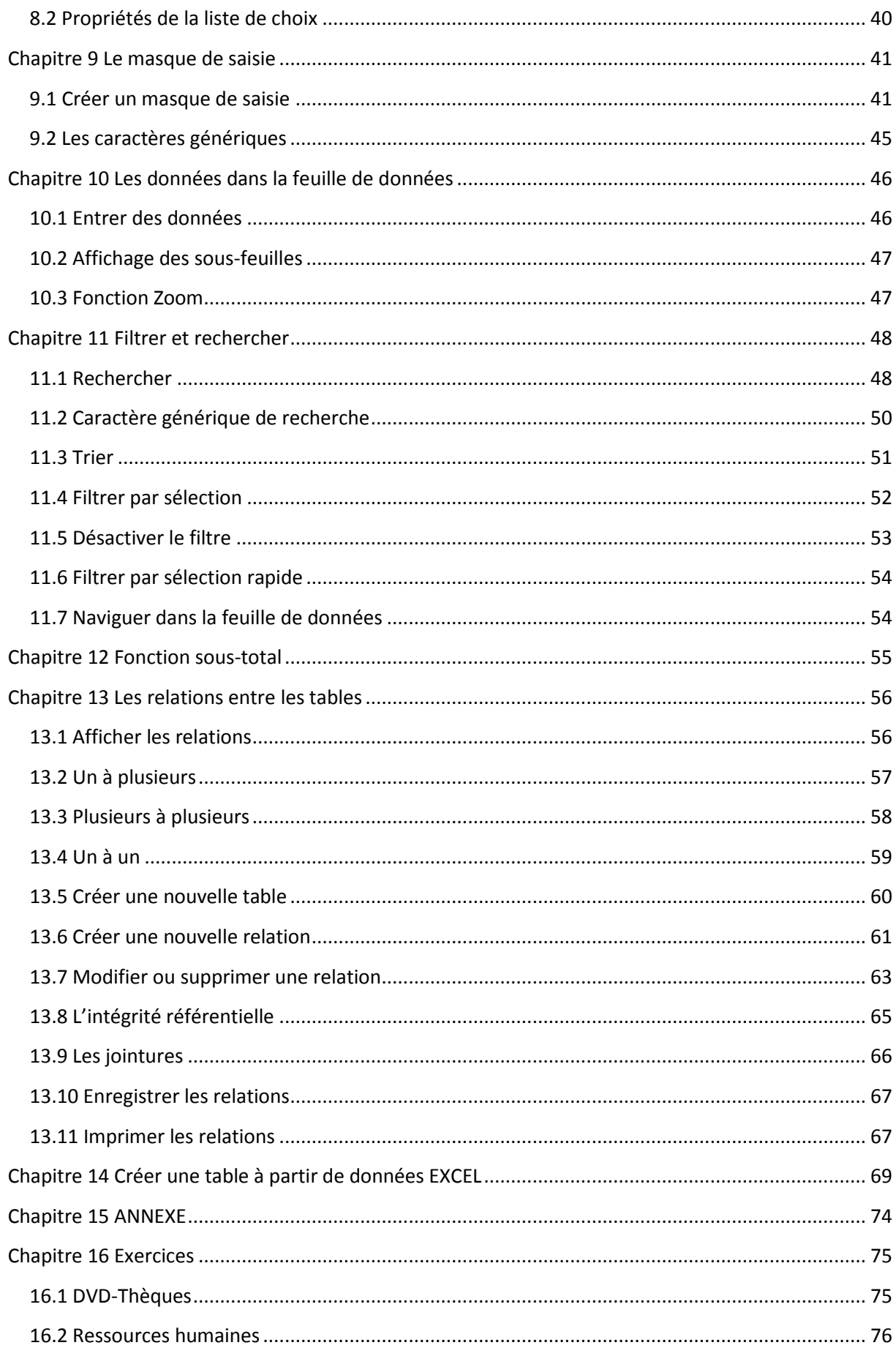

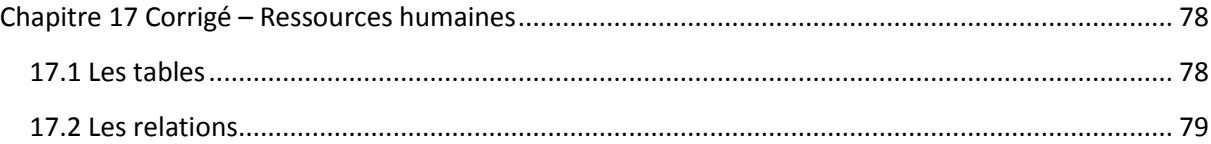

## <span id="page-13-0"></span>Chapitre 2 Créer une base de données

## <span id="page-13-1"></span>**2.1 Créer la base**

## **1 :** Lancez ACCESS

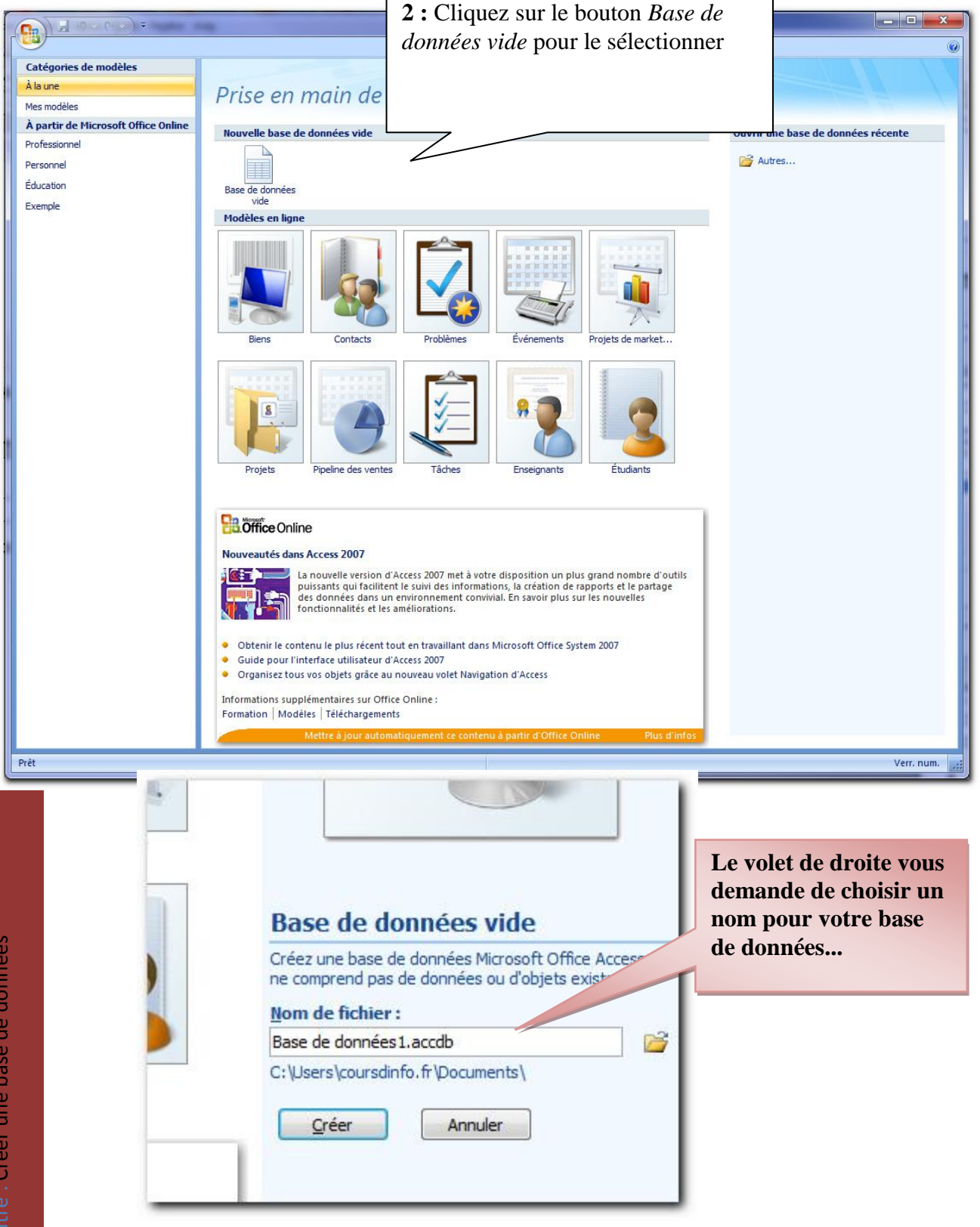

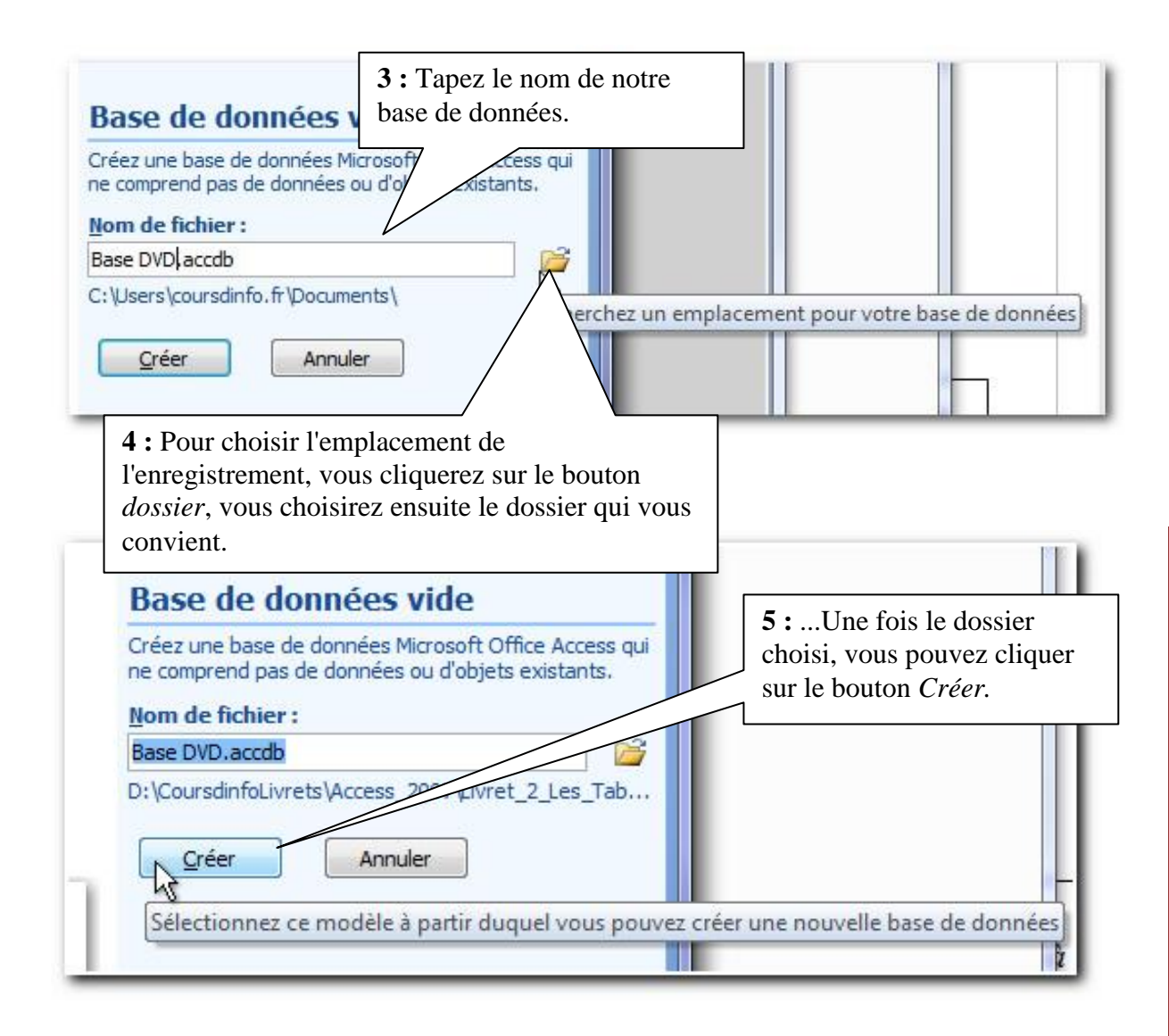

#### *Résultat la base de données est créée. Nous pouvons commencer à créer son contenu*

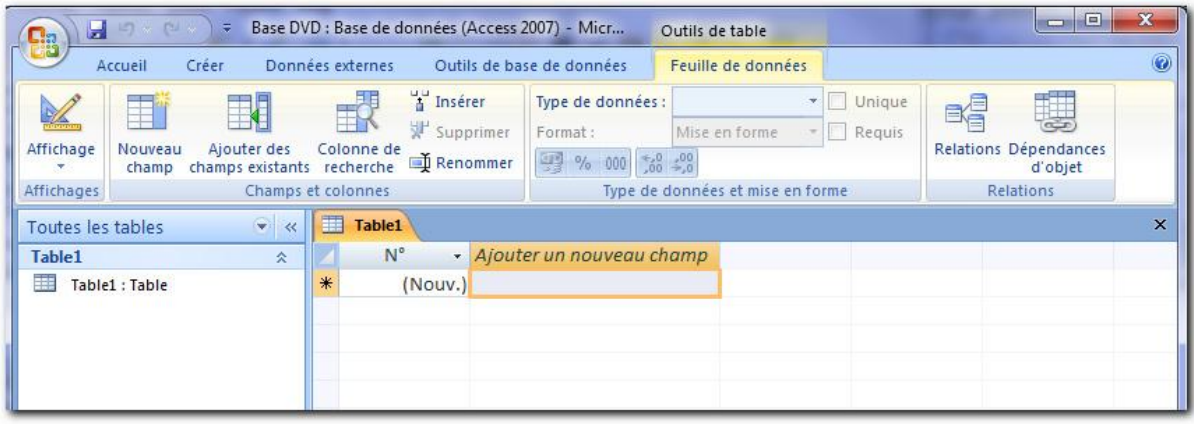

#### <span id="page-15-0"></span>**2.2 Découvrir l'interface graphique**

**Vous trouverez ici les rubans qui contiennent les commandes dont vous aurez besoin. Nous les examinerons au fur et à mesure.**

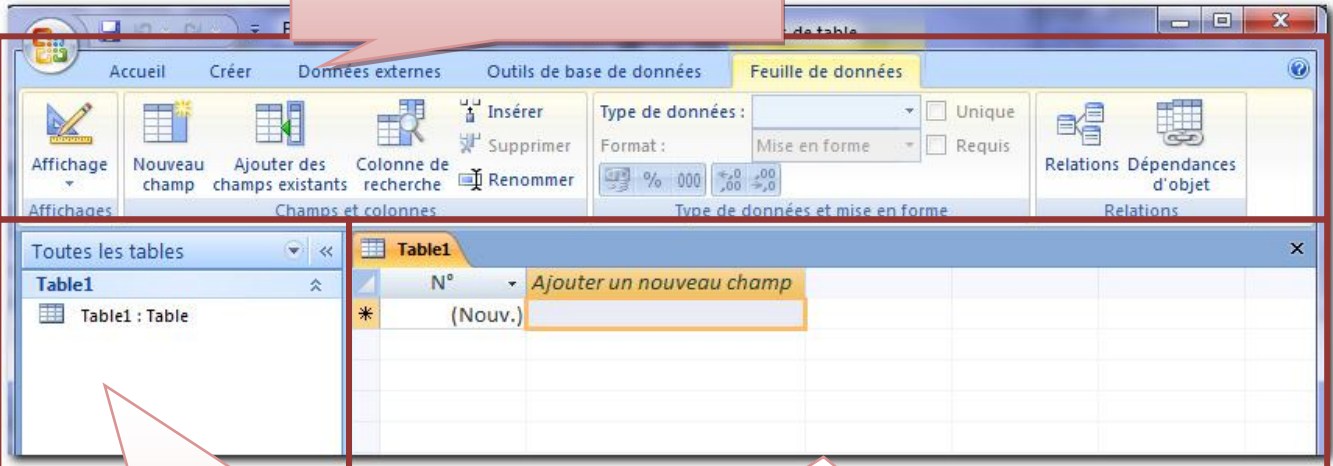

**Le volet de gauche est le volet de navigation. Pour le moment il ne contient que les tables, mais à mesure l'avancement de notre projet on y verra les requêtes, les formulaires…**

**Ceci les la zone de travail. C'est ici que vous concevrez les tables, les requêtes...**

Dans le livret précédent nous avons appris à concevoir le contenu des tables dont nous aurons besoin. Rappelons que nous allons créer une base de données permettant de gérer nos DVD. Nous aurons besoin de deux tables :

- -La table des genres
- -La table des DVD

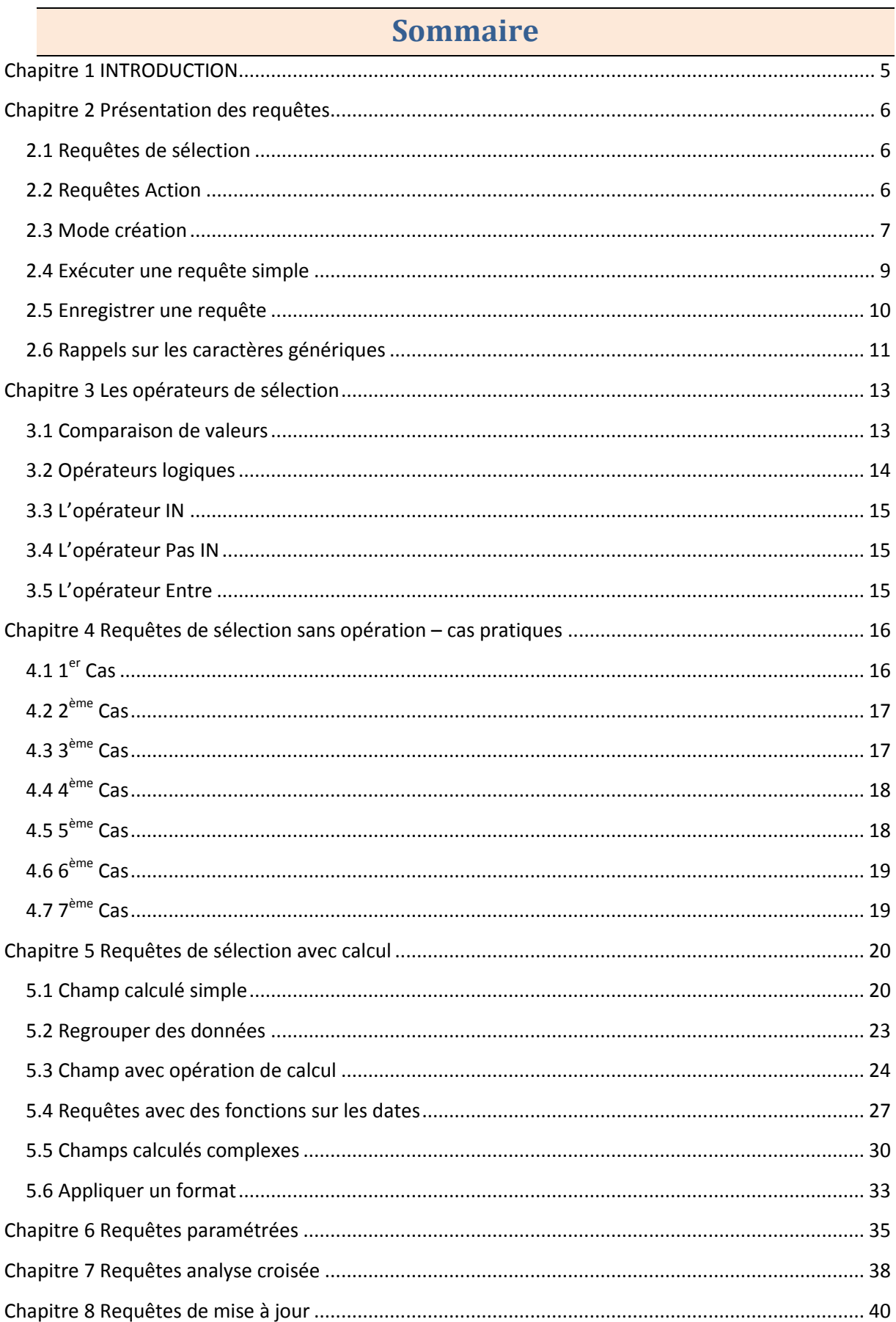

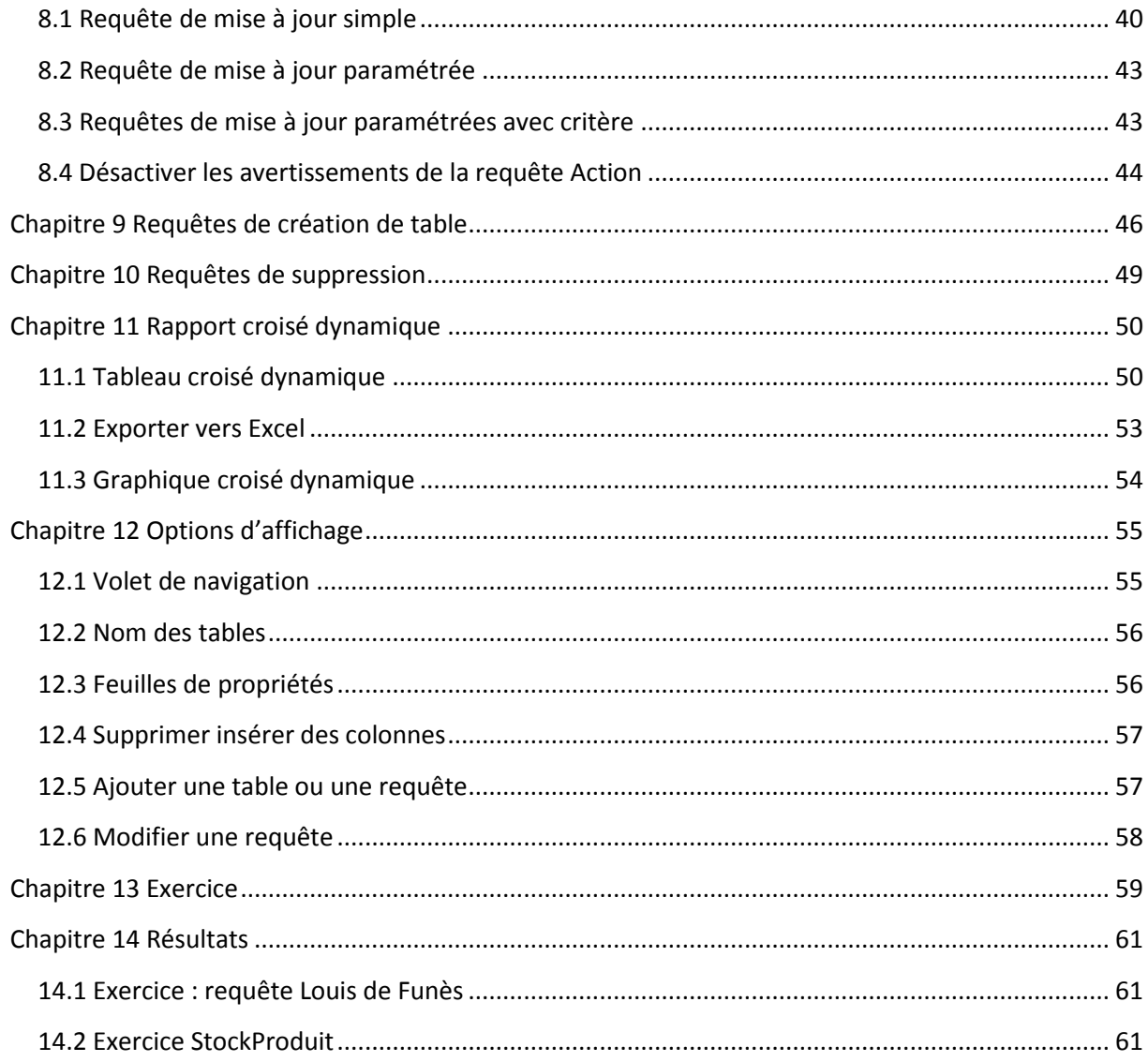

# <span id="page-22-0"></span>Chapitre 2 Présentation des requêtes

Les requêtes vous permettront d'interroger la base de données, d'extraire des données selon des critères ou encore créer des tables selon certains critères spécifiés. Le résultat d'une requête apparaît sous la forme d'une feuille de données.

Concrètement qu'est-ce que je peux attendre des requêtes ?

- **E** Calculer des données
- Créer des formulaires et des états basés sur des requêtes
- $\blacksquare$  Trier ou sélectionner des données
- Interroger d'autres bases de données (autres que celles d'ACCESS) ...

Il existe deux groupes de requêtes : les requêtes de sélection et les requêtes action.

#### <span id="page-22-1"></span>**2.1 Requêtes de sélection**

Ce sont les plus simples et les plus courantes. On les utilise pour récupérer et afficher toutes les données qui correspondent à des critères de recherche que nous définissons. L'affichage se fait sous forme de feuille de données.

## <span id="page-22-2"></span>**2.2 Requêtes Action**

Ce type de requête permet de modifier un grand nombre d'enregistrements en une seule opération.

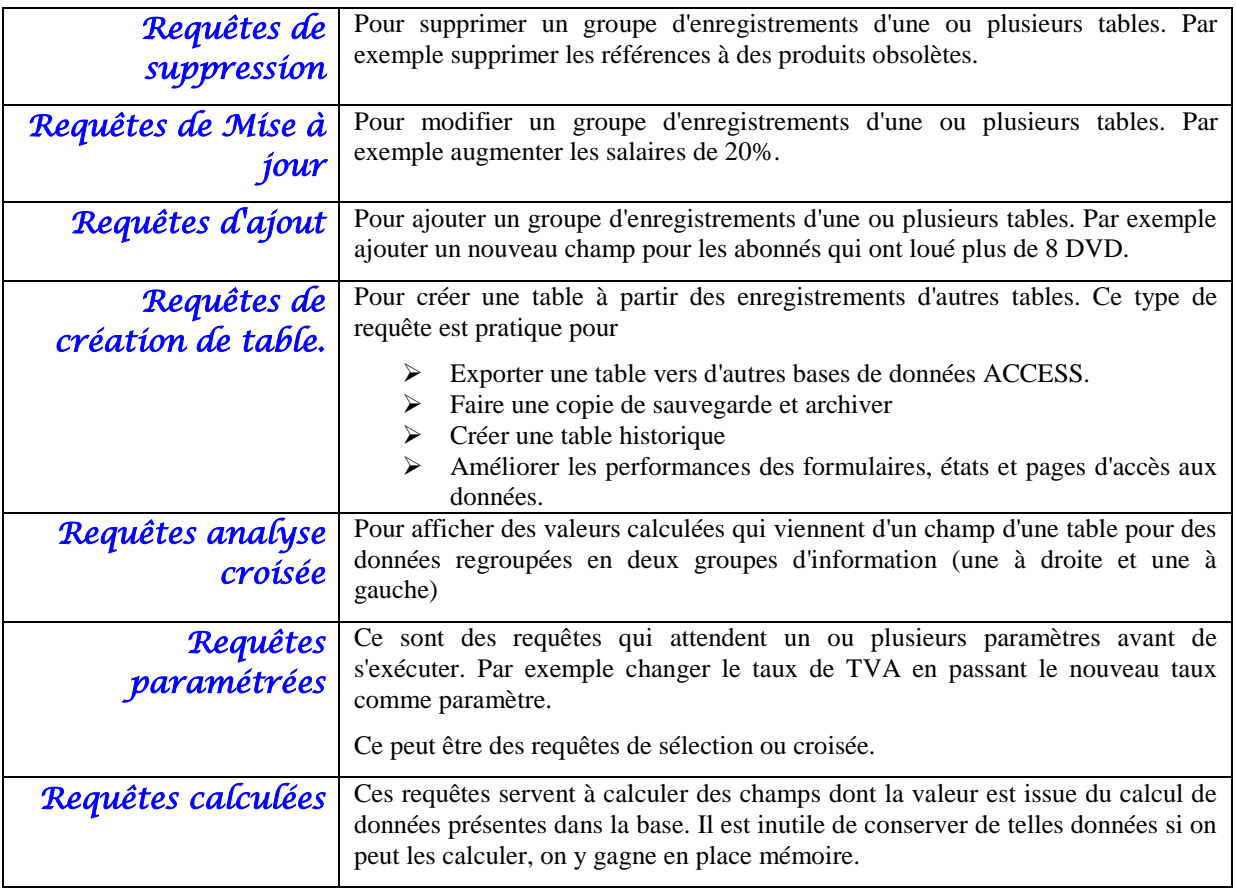

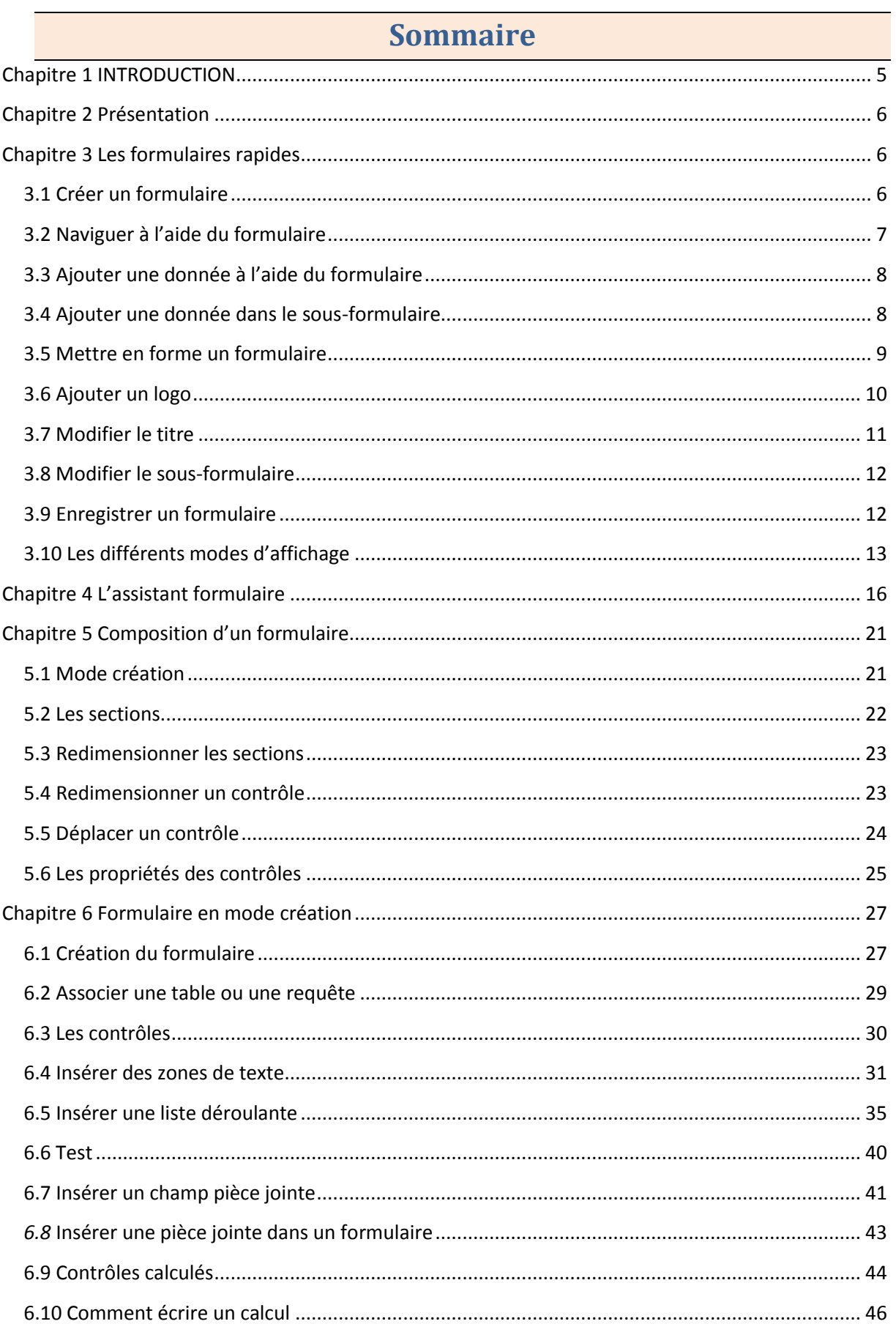

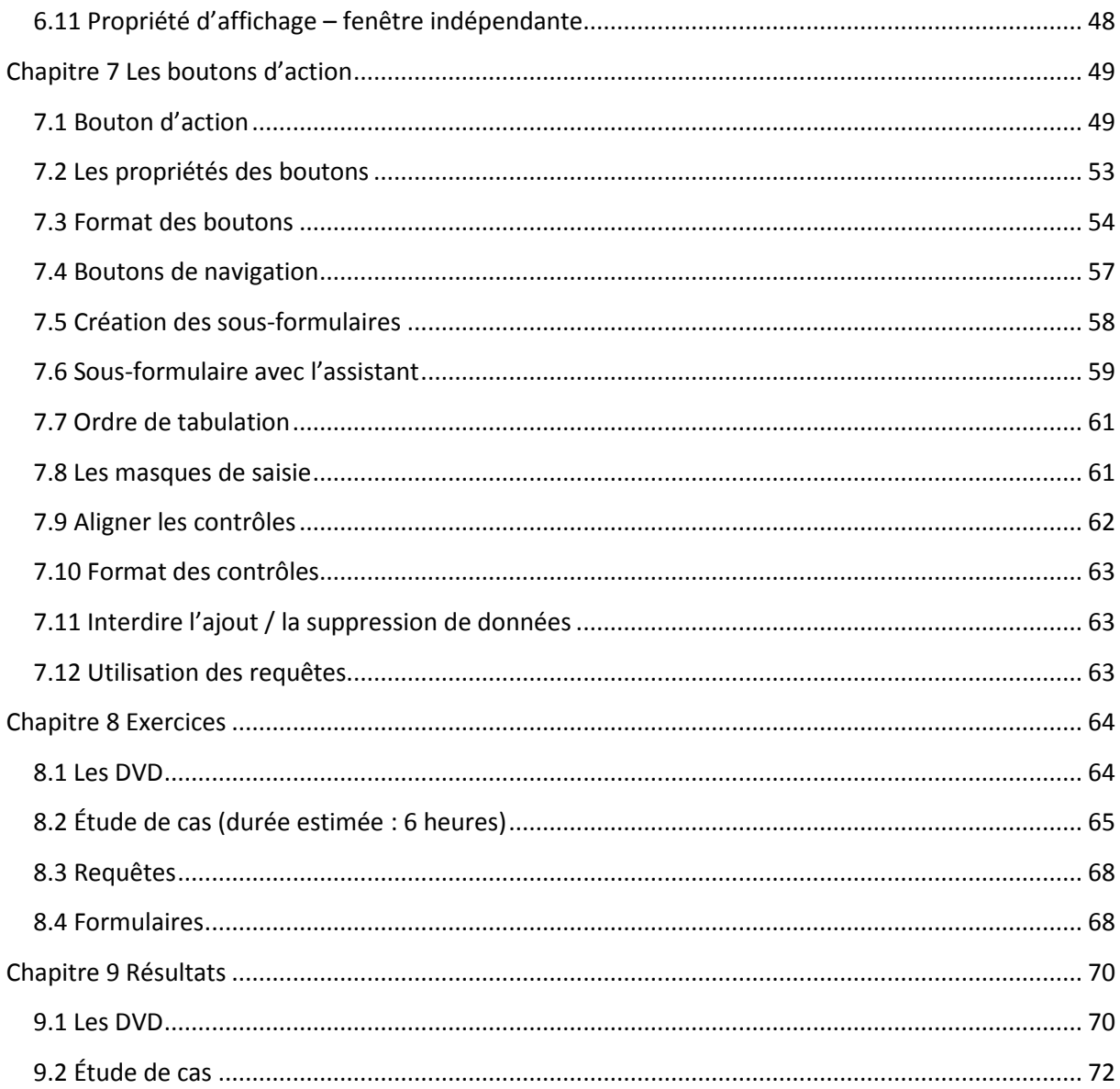

Copyright © 2010 Thierry TILLIER Tous droits réservés

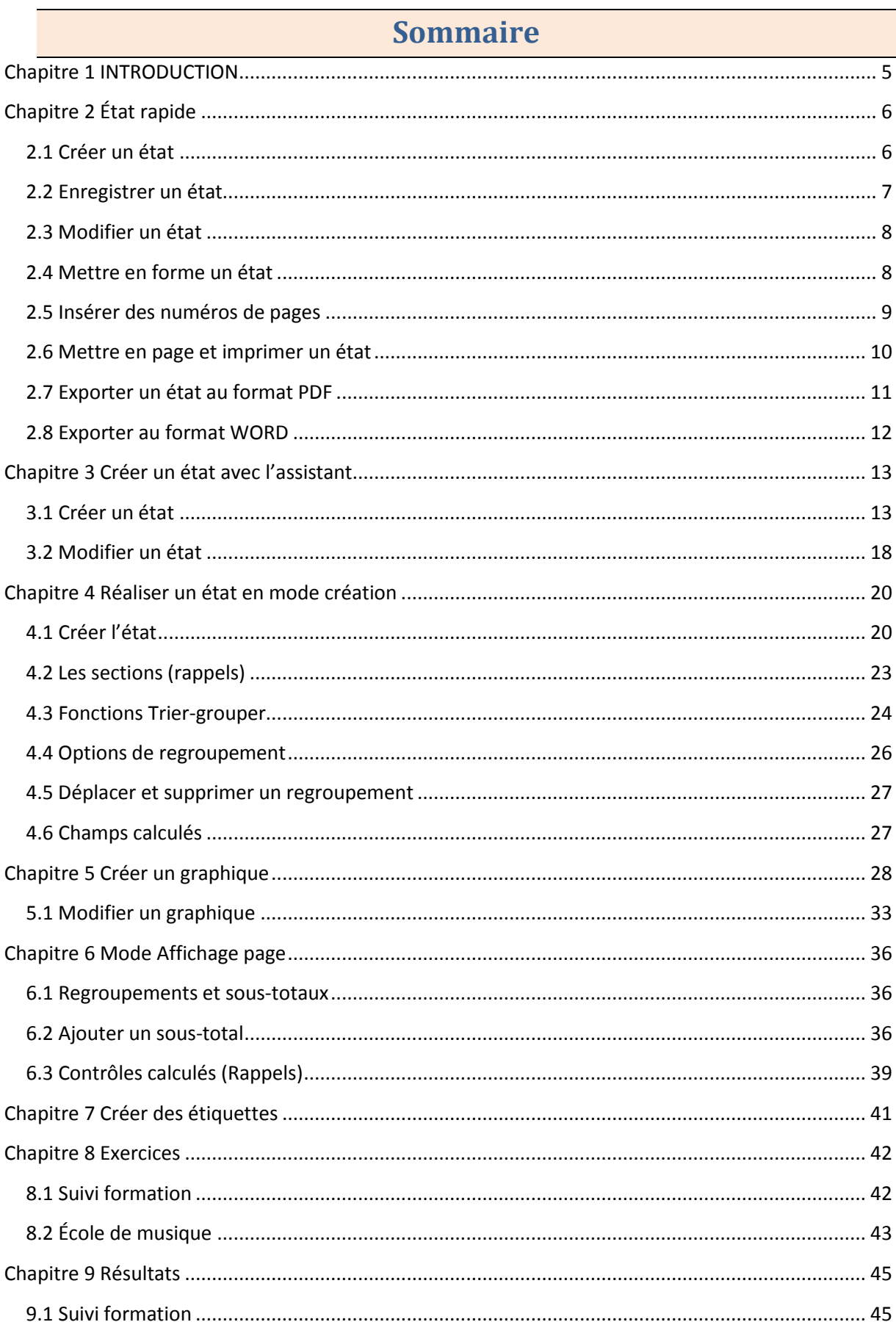

 $\overline{\mathcal{L}}$ 

# <span id="page-34-0"></span>Chapitre 1 INTRODUCTION

Dans ce livret vous apprendrez à créer des états. Les états sont surtout destinés à l'impression. Vous retrouverez de nombreuses fonctionnalités vue dans le livret sur les formulaires.

*Pré-requis :* Livrets : 1,2,3,4. Une bonne compréhension de la réalisation des formulaires est importante car de nombreuses choses vues dans le livret 4 ne seront pas revues ici.

#### *Objectifs :*

- Créer rapidement un état
- Utiliser l'assistant d'état
- **Executive Executed** Exercise relation
- Insérer un graphique
- Insérer des champs calculés
- Utiliser la fonction regroupement dans le mode Page
- Créer des boutons de formulaire pour ouvrir et imprimer un état

## *Signalétique*

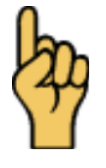

*Attention*

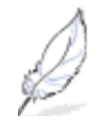

Information complémentaire

Copyright © 2010 Thierry TILLIER Tous droits réservés

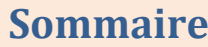

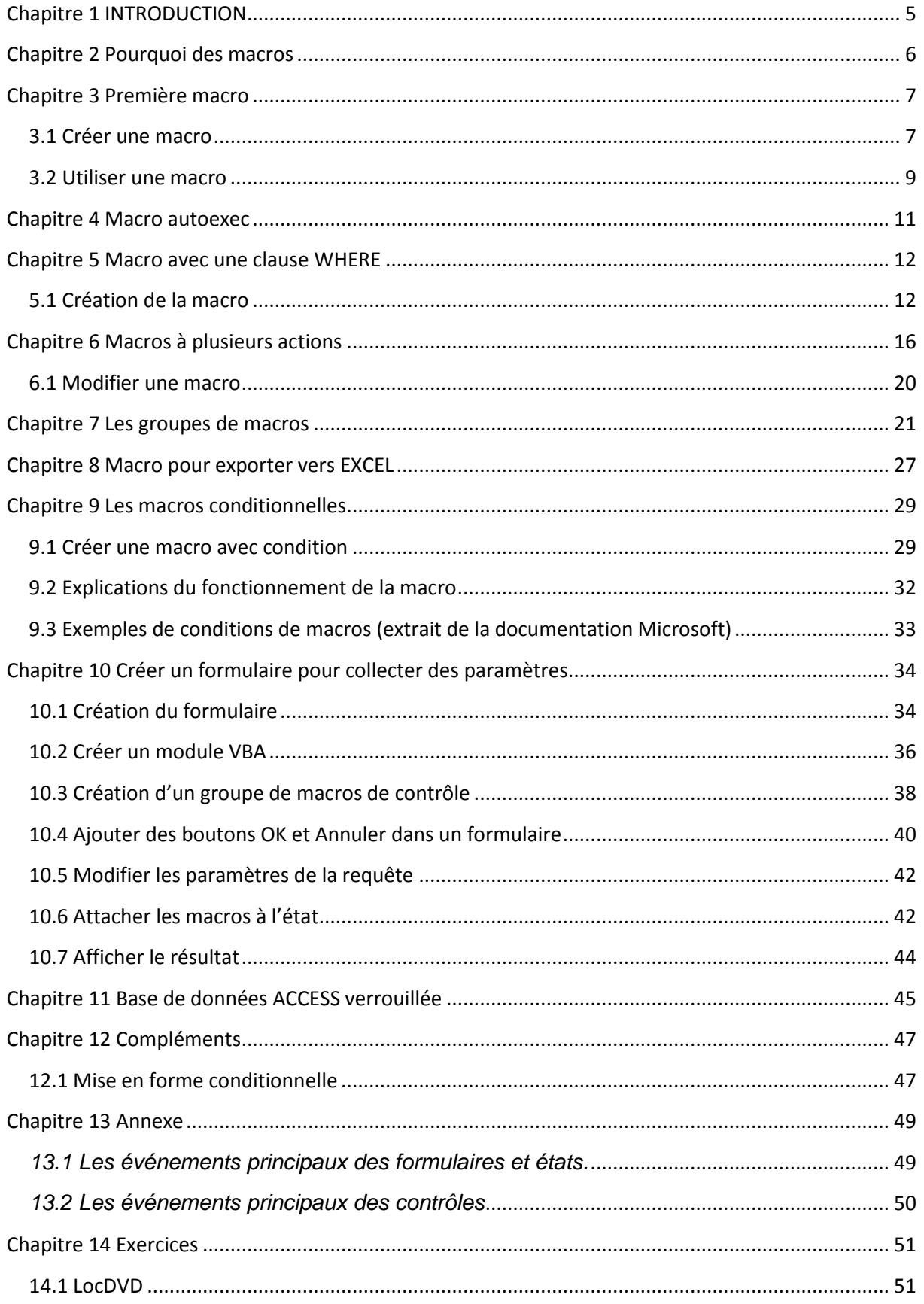

# <span id="page-40-0"></span>Chapitre 1 INTRODUCTION

Dans ce livret vous apprendrez à créer et utiliser des macros. Pour aborder ce livret vous devez être capable de créer des requêtes, des requêtes paramétrées, des formulaires et des états.

*Pré-requis :* Livrets : 1, 2, 3, 4, 5. Maîtriser la création de formulaires, de requêtes et d'états.

*Objectifs :* 

- Créer des macros simples
- **Créer une macro autoexec**
- Affecter des macros à des boutons de formulaires
- Créer un ensemble requête paramétrée formulaire état macro
- **Créer des macros filtrées**
- Créer des macros conditionnelles

## *Signalétique*

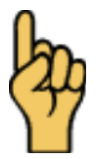

*Attention*

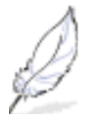

Information complémentaire

# <span id="page-41-0"></span>Chapitre 2 Pourquoi des macros

Les macros permettent d'automatiser certaines actions d'ACCESS. Une macro peut être composée d'une ou plusieurs actions (ou tâches). Plusieurs types d'actions sont possibles : afficher un formulaire, tester des données, imprimer un état....

Certaines macros s'exécutent quelque soit la fenêtre active. D'autres macros sont associées à un composant de la base (à un formulaire, un état.)

Des macros plus complexes permettent de récupérer des valeurs dans les formulaires et de les utilisées pour des requêtes paramétrées, par exemple.

Vous verrez dans ce cours les éléments essentiels pour créer les macros les plus courantes.

- Cours Access 2007
- **Cours Access 2010**
- **Cours Windows 7**
- **Cours Windows Vista**
- **Cours Publisher 2010**
- **Cours PowerPoint 2007**
- **Cours PowerPoint 2010**
- Cours Outlook 2007
- Cours Outlook 2010
- Cours Excel 2007
- Cours Word 2007

Retrouvez tous nos cours bureautique V sur http://www.e-presse.ca/ au Canada

Cours Word 2010 Cours VBA Excel 2003

#### **Prochaines parutions :**

Cours Excel 2010 Cours VBA Excel 2007 Cours VBA Excel 2010 Cours VBA Access 2007 **Cours VBA Access 2010**